Welcome to SENG 371 Software Evolution Spring 2013

A Core Course of the BSEng Program

Hausi A. Müller, PhD PEng Professor, Department of Computer Science Associate Dean Research, Faculty of Engineering University of Victoria

# **Announcements** Sat. April 13 - 7:00 - 10:00 pm Marking Midterm and A1 graded Marks posted Course website Lecture notes posted Assignment 2 Reverse engineering and program understanding Part I—Summarize three papers Part II—Define terms Part III—Reverse engineer a C program (gawk) Rig demo Cite your sources Submit by e-mail to seng371@uvic.ca

## Reading assignments

- · Chikofsky, Cross: Reverse Engineering and Design Recovery: A Taxonomy, IEEE Software 7(1):13-17 (1990)
- Kienle, Müller: Rigi-An Environment for Software Reverse Engineering, Exploration, Visualization, and Redocumentation, Science of Computer Programming 75(4):247-263, Elsevier, Apr. 2010.
- Müller, Jahnke, Smith, Storey, Tilley, Wong, Reverse Engineering: A Roadmap, in The Future of Software Engineering, ICSE 2000 Millennium Celebration, 2000.

Rigi—Mac using Windows 7VM & under Windows 7 by Mackenzie Marshall Create Windows 7 VM Installation instructions readme.txt of the zip file or in Run a Windows 7 virtual machine Any Windows 7 VM should work Add .rsf files Download Windows XP/2000 version of Rigi RSF files you wish to parse add under "your rigi folder"/Rigi/db/gawk Use Rigi-12-Jan-2003.zip version Go to "your rigi folder"/bin Extract zip file to a folder Double click "rigiedit.exe"

Use "Refresh" from "Window" menu to redraw the windows. Add system variables to the windows VM Go to Computer → System Properties → Advanced System Settings → Environment Variables Explore RCL commands to automate Click "New" button under the "System variables" section · The same steps work Add the following system variables:

for native Windows 7

## Rigi Manual

- Link to Rigi manual
  - http://www.rigi.cs.uvic.ca/downloads/rigi/doc/rigi-5.4.4-manual.pdf
- Explore RCL commands
  - · Click the RCL Command: button in the Workbench window

Rigi User's Manual

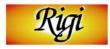

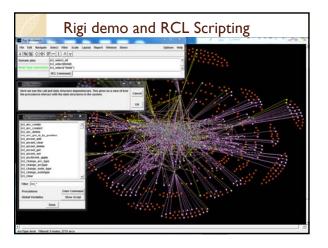

## Assignment 2 Part III How to get started?

- What are the major static components and relationships?
  - Graph model
- Nodes and arcs
  - What are the entities?
  - What are the relationships?
- Graphs
  - Call graph (functions and function calls)
  - Module graph (files and file dependencies—calls, uses)
  - Abstract data types (data types and access functions)
- The next few slides provide ideas for identifying entities and relationships or nodes and arcs in the graph model

#### Ideas

- Apply everything you learned about software structure over the past four years

  Don't settle on the first idea you come up with
- Use the diagrams suggested in the resources, but you need legends and explanations (prose) to go with the diagrams
  - SEI views

  - Rational views
- Exploit file and directory structure (i.e., build subsystems)
   Form abstract data types (i.e., build classes)
- Call graph (i.e., function-function relationships)
- Entity relationship diagrams (ER)
- Identify node categories (entities)
- Identify arc categories (relationships)

#### More ideas

- Form abstraction hierarchies
- Encapsulate control, data, control & data (objects)
- Summarize graphs to build hierarchies
- Compose views
  - emphasize important aspects
  - de-emphasize immaterial components
- Recognize and match design patterns
- Separate concerns
- Extract UML (class) diagrams
- Recognize and identify APIs and interfaces
- Mine configuration management system for
  - product lines versions, releases
- · Use visualization techniques

### How do you document software architecture?

- Box and arrow diagrams
- UML diagrams
- · Class diagrams in Rational Rose

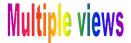

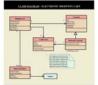

 Software architectures are complicated typically too complicated to view all at once

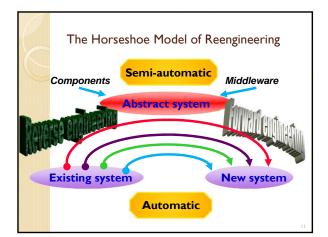

## Organizational axes Abstraction hierarchies

- Aggregation hierarchies
  - part-of relationships
- Generalization / specialization hierarchies
  - is-a relationships
  - inheritance
- Grouping arbitrary
- Classification
  - category, instances
  - type, variables
  - class, objects

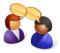

2

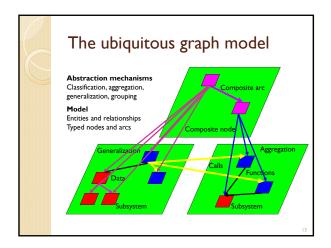

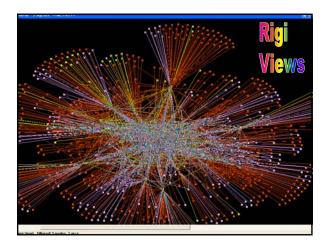

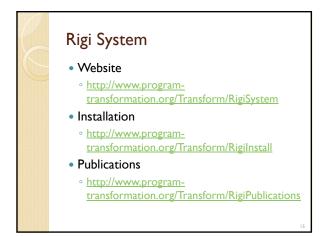

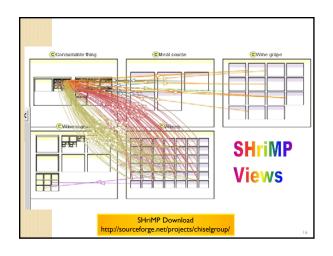

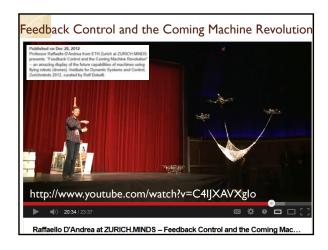